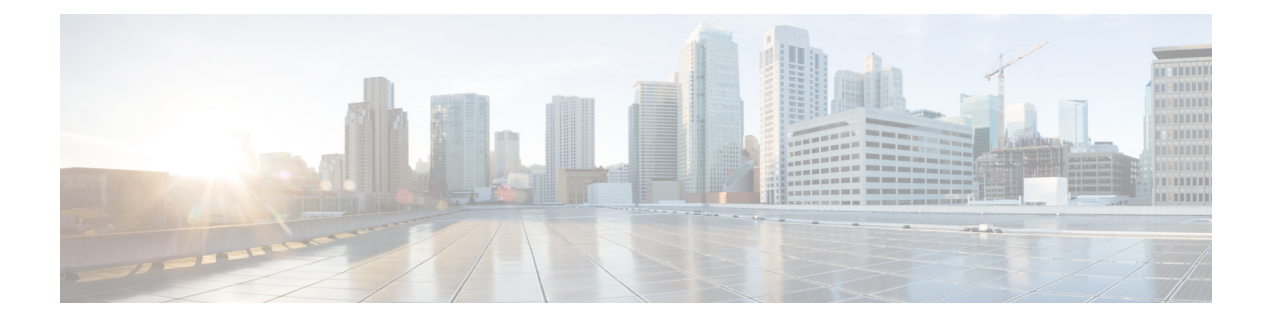

# **Customize Installation using Golden ISO**

#### **Table 1: Feature History Table**

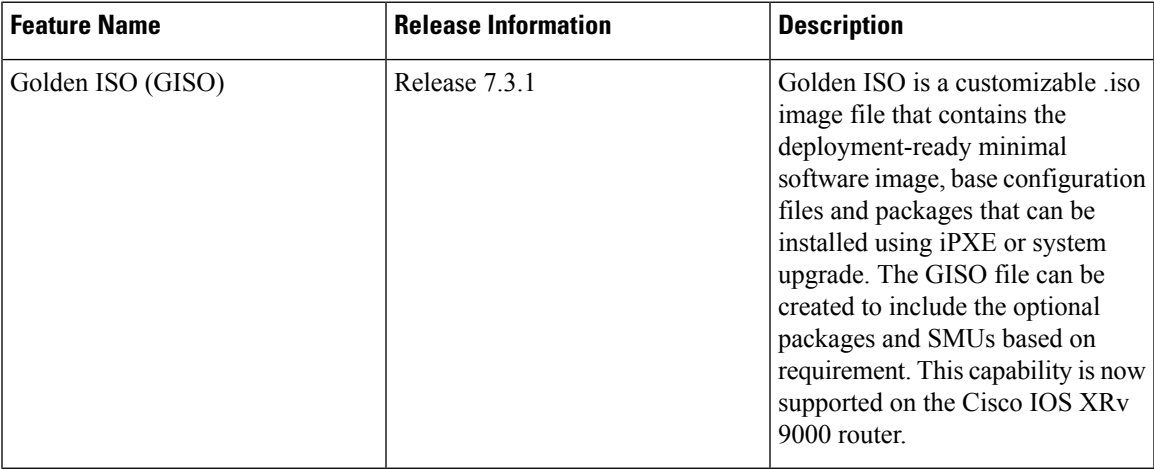

Golden ISO (GISO) is a customized ISO that a user can build to suit the installation requirement. The user can customize the installable image to include the standard base image with the basic functional components, and add additional RPMs, SMUs and configuration files based on requirement.

The ease of installation and the time taken to seamlessly install or upgrade a system plays a vital role in a cloud-scale network. An installation process that is time-consuming and complex affects the resiliency and scale of the network. The GISO simplifies the installation process, automates the installation workflow, and manages the dependencies in RPMs and SMUs automatically.

GISO is built using a build script gisobuild.py available on the github location [Github](https://github.com/ios-xr/gisobuild) location. For more information about the build script and the steps to build GISO, see Build [Golden](#page-2-0) ISO, on page 3.

When a system boots with GISO, additional SMUs and RPMs in GISO are installed automatically, and the router is pre-configured with the XR configuration in GISO. For more information about downloading and installing GISO, see Install [Golden](#page-7-0) ISO, on page 8.

The capabilities of GISO can be used in the following scenarios:

- Migration from IOS XR 32-bit to IOS XR 64-bit
- Initial deployment of the router
- Software disaster recovery
- System upgrade from one base version to another
- System upgrade from same base version but with additional SMUs
- Install update to identify and update dependant packages
- [Limitations,](#page-1-0) on page 2
- Golden ISO [Workflow,](#page-1-1) on page 2
- Build [Golden](#page-2-0) ISO, on page 3
- Install [Golden](#page-7-0) ISO, on page 8
- Install [Replace](#page-8-0) with Golden ISO, on page 9

### <span id="page-1-0"></span>**Limitations**

The following are the known problems and limitations with the customized ISO:

- Building and booting GISO for asynchronous package (a package of different release than the ISO) is not supported.
- Verifying the XR configuration is not supported in the GISO build script gisobuild.py.
- Renaming a GISO build and then installing from the renamed GISO build is not supported.
- The Cisco IOS XRv 9000 Router does not support GISO creation with optional files like custom configuration and ZTP.ini.
- The Cisco IOS XRv 9000 Router does not support GISO creation for XRv9K vRR profile.
- Automatic GISO post build scripts are discontinued.

## <span id="page-1-1"></span>**Golden ISO Workflow**

The following image shows the workflow for building and installing golden ISO.

Ш

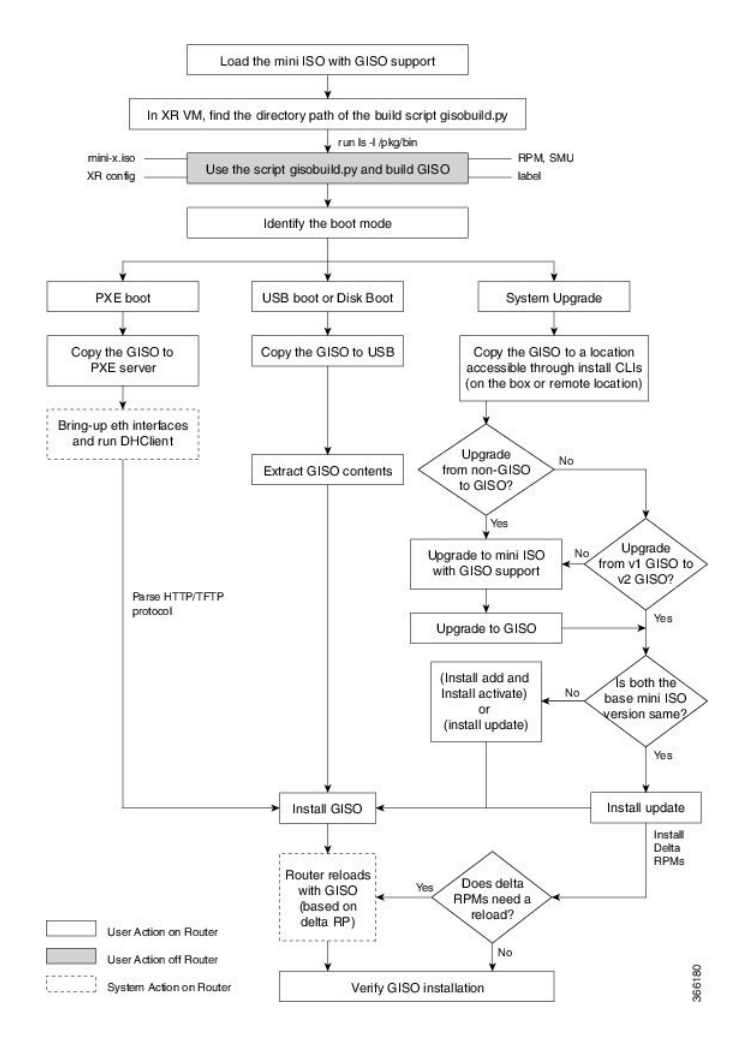

## <span id="page-2-0"></span>**Build Golden ISO**

The customized ISO is built using Cisco Golden ISO (GISO) build script gisobuild.py available on the [Github](https://github.com/ios-xr/gisobuild) location.

GISO Tool Link: Golden ISO [Creation](https://pims-web.cisco.com/pims-home/fcgi-bin/SPISOCreate/SPISOCreate.cgi) for SMUs

The GISO build script supports automatic dependency management, and provides these functionalities:

- Builds RPM database of all the packages present in package repository.
- Skips and removes Cisco RPMs that do not match the xrv9k-mini-x.iso version.
- Skips and removes third-party RPMs that are not SMUs of already existing third-party base package in mini-x.iso.
- Displays an error and exits build process if there are multiple base RPMs of same release but different versions.
- Performs compatibility check and dependency check for all the RPMs. For example, the child RPM ncs5500-mpls-te-rsvp is dependent on the parent RPM ncs5500-mpls. If only the child RPM isincluded, the Golden ISO build fails.

To build GISO, provide the following input parameters to the script:

- Base mini-x.iso (mandatory)
- XR configuration file (optional)
- one or more Cisco-specific SMUs for host, XR and System admin (mandatory)
- one or more third-party SMUs for host, XR and System admin (mandatory)
- Label for golden ISO (optional)

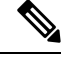

**Note** Golden ISO can be built only from mini ISO. The full or fullk9 bundle ISO is not supported.

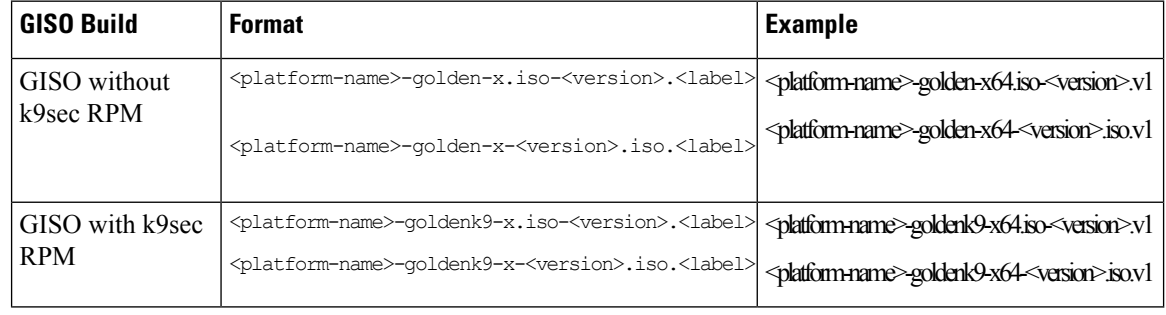

Use the following naming convention when building GISO:

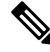

To successfully add k9sec RPM to GISO, change the permission of the file to 644 using the **chmod**command. **Note**

chmod 644 [k9 sec rpm]

To build GISO, perform the following steps:

### **Before you begin**

- To upgrade from non-GISO to GISO version, it is mandatory to first upgrade to mini ISO with GISO support. For NCS 5500 series routers, upgrade to release 6.2.2 or later.
- The system where GISO is built must meet the following requirements:
- • System must have Python version 2.7 and later.
	- System must have free disk space of minimum 3 to 4 GB.
	- Verify that the Linux utilities mount, rm, cp, umount, zcat, chroot, mkisofs are present in the system. These utilities will be used by the script. Ensure privileges are available to execute all of these Linux commands.
	- Kernel version of the system must be later than 3.16 or later than the version of kernel of Cisco ISO.
	- Verify that a libyaml rpm supported by the Linux kernel is available to successfully import yaml in the tool.
- User should have proper permission for security rpm(k9sec-rpm) in rpm repository, else security rpm would be ignored for Golden ISO creation.
- The system from where the gisobuild script is executed must have root credentials.
- **Step 1** Copy the script gisobuild.py from the [Github](https://github.com/ios-xr/gisobuild) location to an offline system or external server where the GISO will be built. Ensure that this system meets the pre-requisites described above in the *Before You Begin* section.
- **Step 2** Run the script gisobuild.py and provide parameters to build the golden ISO off the router. Ensure that all RPMs and SMUs are present in the same directory. The number of RPMs and SMUs that can be used to build the Golden ISO is 128.

**Note** The -i option is mandatory, and either or both -x or -c options must be provided.

[directory-path]\$ gisobuild.py [-h] [-i <mini-x.iso>] [-r <rpm repository>] [-c <config-file>] [-l <giso label>] [-m] [-v]

Golden ISO label is not specified so defaulting to 0. The following example shows the script output:

NCS5500 routers has two types of cards - x86\_64 and arm. System Admin runs on both types of cards, whereas XR runs only on x86\_64 card. **Note**

```
[directory-path]$ gisobuild.py -i ncs5500-mini-x.iso -r . -c config-file -l v1
System requirements check [PASS]
Platform: ncs5500 Version: 6.2.1.14I
XR-Config file (/<directory>/config-file) will be encapsulated in GISO.
Scanning repository [/<directory>/ncs5500-giso]...
Building RPM Database...
Total 54 RPM(s) present in the repository path provided in CLI
Skipping following older version of host os rpm(s) from repository:
        ncs5500-sysadmin-hostos-6.2.1.16-r62114I.CSCho88888.admin.x86_64.rpm
        ncs5500-sysadmin-hostos-6.2.1.16-r62114I.CSCho88888.host.x86_64.rpm
Skipping following older version of spirit-boot rpm(s) from repository:
         ncs5500-spirit-boot-1.0.0.2-r62114I.CSCsb88888.x86_64.rpm
        ncs5500-spirit-boot-1.0.0.1-r62114I.CSCsb77777.x86_64.rpm
Following XR x86 64 rpm(s) will be used for building GISO:
        ncs5500-iosxr-infra-4.0.0.2-r62114I.CSCxr11111.x86_64.rpm
         ncs5500-m2m-1.0.0.0-r62114I.x86_64.rpm
         ncs5500-iosxr-infra-4.0.0.4-r62114I.CSCxr11111.x86_64.rpm
         ncs5500-iosxr-infra-4.0.0.3-r62114I.CSCxr44444.x86_64.rpm
        ncs5500-k9sec-3.1.0.0-r62114I.x86_64.rpm
        ncs5500-iosxr-fwding-4.0.0.2-r62114I.CSCxr22222.x86_64.rpm
         ncs5500-spirit-boot-1.0.0.3-r62114I.CSCsb77777.x86_64.rpm
        ncs5500-k9sec-3.1.0.1-r62114I.CSCxr33333.x86_64.rpm
        ncs5500-iosxr-fwding-4.0.0.1-r62114I.CSCxr22222.x86_64.rpm
        ncs5500-mgbl-3.0.0.0-r62114I.x86_64.rpm
        ncs5500-parser-2.0.0.0-r62114I.x86_64.rpm
         ncs5500-iosxr-mgbl-3.0.0.0-r62114I.x86_64.rpm
         ncs5500-k9sec-3.1.0.2-r62114I.CSCxr33333.x86_64.rpm
        ncs5500-iosxr-infra-4.0.0.1-r62114I.CSCxr44444.x86_64.rpm
         kernel-image-3.14.23-wr7.0.0.2-standard-3.14-r0.1.xr.x86_64.rpm
         openssh-scp-6.6p1-r0.0.xr.x86_64.rpm
         kernel-3.14.23-wr7.0.0.2-standard-3.14-r0.1.xr.x86_64.rpm
        openssh-scp-6.6p1.p1-r0.0.CSCtp11111.xr.x86_64.rpm
         cisco-klm-mifpga-0.1.p1-r0.0.CSCtp11111.xr.x86_64.rpm
         kernel-image-3.14.23-wr7.0.0.2-standard-3.14.p1-r0.1.CSCtp11111.xr.x86_64.rpm
         cisco-klm-mifpga-0.1-r0.0.xr.x86_64.rpm
```

```
kernel-3.14.23-wr7.0.0.2-standard-3.14.p1-r0.1.CSCtp11111.xr.x86_64.rpm
        kernel-modules-3.14-r0.1.xr.x86_64.rpm
        kernel-modules-3.14.p1-r0.1.CSCtp11111.xr.x86_64.rpm
Skipping following rpms from repository since they are already present in base ISO:
        ncs5500-mgbl-3.0.0.0-r62114I.x86_64.rpm
        ncs5500-m2m-1.0.0.0-r62114I.x86_64.rpm
        ncs5500-parser-2.0.0.0-r62114I.x86_64.rpm
Following XR rpm(s) will be used for building GISO:
        kernel-modules-3.14-r0.1.xr.x86_64.rpm
        kernel-3.14.23-wr7.0.0.2-standard-3.14.p1-r0.1.CSCtp11111.xr.x86_64.rpm
        ncs5500-iosxr-fwding-4.0.0.2-r62114I.CSCxr22222.x86_64.rpm
        ncs5500-iosxr-infra-4.0.0.3-r62114I.CSCxr44444.x86_64.rpm
        ncs5500-iosxr-infra-4.0.0.2-r62114I.CSCxr11111.x86_64.rpm
        kernel-image-3.14.23-wr7.0.0.2-standard-3.14-r0.1.xr.x86_64.rpm
        cisco-klm-mifpga-0.1-r0.0.xr.x86_64.rpm
        cisco-klm-mifpga-0.1.p1-r0.0.CSCtp11111.xr.x86_64.rpm
        ncs5500-iosxr-infra-4.0.0.4-r62114I.CSCxr11111.x86_64.rpm
        ncs5500-iosxr-fwding-4.0.0.1-r62114I.CSCxr22222.x86_64.rpm
        openssh-scp-6.6p1-r0.0.xr.x86_64.rpm
        ncs5500-k9sec-3.1.0.2-r62114I.CSCxr33333.x86_64.rpm
        ncs5500-k9sec-3.1.0.0-r62114I.x86_64.rpm
        kernel-modules-3.14.p1-r0.1.CSCtp11111.xr.x86_64.rpm
        ncs5500-k9sec-3.1.0.1-r62114I.CSCxr33333.x86_64.rpm
        openssh-scp-6.6p1.p1-r0.0.CSCtp11111.xr.x86_64.rpm
        ncs5500-spirit-boot-1.0.0.3-r62114I.CSCsb77777.x86_64.rpm
        ncs5500-iosxr-mgbl-3.0.0.0-r62114I.x86_64.rpm
        kernel-image-3.14.23-wr7.0.0.2-standard-3.14.p1-r0.1.CSCtp11111.xr.x86_64.rpm
        ncs5500-iosxr-infra-4.0.0.1-r62114I.CSCxr44444.x86_64.rpm
        kernel-3.14.23-wr7.0.0.2-standard-3.14-r0.1.xr.x86_64.rpm
        ...RPM compatibility check [PASS]
Following CALVADOS x86_64 rpm(s) will be used for building GISO:
        ncs5500-sysadmin-shared-6.2.1.18-r62114I.CSCcv22222.x86_64.rpm
        ncs5500-sysadmin-hostos-6.2.1.17-r62114I.CSCho77777.admin.x86_64.rpm
        ncs5500-sysadmin-system-6.2.1.18-r62114I.CSCcv11111.x86_64.rpm
        ncs5500-sysadmin-shared-6.2.1.17-r62114I.CSCcv33333.x86_64.rpm
        ncs5500-sysadmin-system-6.2.1.17-r62114I.CSCcv44444.x86_64.rpm
        kernel-modules-3.14.p1-r0.1.CSCtp11111.admin.x86_64.rpm
        cisco-klm-mifpga-0.1-r0.0.admin.x86_64.rpm
        kernel-image-3.14.23-wr7.0.0.2-standard-3.14-r0.1.admin.x86_64.rpm
        kernel-modules-3.14-r0.1.admin.x86_64.rpm
        kernel-image-3.14.23-wr7.0.0.2-standard-3.14.p1-r0.1.CSCtp11111.admin.x86_64.rpm
        kernel-3.14.23-wr7.0.0.2-standard-3.14-r0.1.admin.x86_64.rpm
        kernel-3.14.23-wr7.0.0.2-standard-3.14.p1-r0.1.CSCtp11111.admin.x86_64.rpm
        cisco-klm-mifpga-0.1.p1-r0.0.CSCtp11111.admin.x86_64.rpm
        openssh-scp-6.6p1.p1-r0.0.CSCtp11111.admin.x86_64.rpm
        openssh-scp-6.6p1-r0.0.admin.x86_64.rpm
        ...RPM compatibility check [PASS]
Following HOST x86_64 rpm(s) will be used for building GISO:
        ncs5500-sysadmin-hostos-6.2.1.17-r62114I.CSCho77777.host.x86_64.rpm
        cisco-klm-mifpga-0.1.p1-r0.0.CSCtp11111.host.x86_64.rpm
         kernel-image-3.14.23-wr7.0.0.2-standard-3.14-r0.1.host.x86_64.rpm
        kernel-modules-3.14.p1-r0.1.CSCtp11111.host.x86_64.rpm
        kernel-modules-3.14-r0.1.host.x86_64.rpm
        openssh-scp-6.6p1.p1-r0.0.CSCtp11111.host.x86_64.rpm
        cisco-klm-mifpga-0.1-r0.0.host.x86_64.rpm
         kernel-3.14.23-wr7.0.0.2-standard-3.14.p1-r0.1.CSCtp11111.host.x86_64.rpm
        kernel-3.14.23-wr7.0.0.2-standard-3.14-r0.1.host.x86_64.rpm
        openssh-scp-6.6p1-r0.0.host.x86_64.rpm
        kernel-image-3.14.23-wr7.0.0.2-standard-3.14.p1-r0.1.CSCtp11111.host.x86_64.rpm
```

```
...RPM compatibility check [PASS]
Building Golden ISO...
Summary .....
XR rpms:
        kernel-modules-3.14-r0.1.xr.x86_64.rpm
        kernel-3.14.23-wr7.0.0.2-standard-3.14.p1-r0.1.CSCtp11111.xr.x86_64.rpm
        ncs5500-iosxr-fwding-4.0.0.2-r62114I.CSCxr22222.x86_64.rpm
        ncs5500-iosxr-infra-4.0.0.3-r62114I.CSCxr44444.x86_64.rpm
        ncs5500-iosxr-infra-4.0.0.2-r62114I.CSCxr11111.x86_64.rpm
        kernel-image-3.14.23-wr7.0.0.2-standard-3.14-r0.1.xr.x86_64.rpm
        cisco-klm-mifpga-0.1-r0.0.xr.x86_64.rpm
        cisco-klm-mifpga-0.1.p1-r0.0.CSCtp11111.xr.x86_64.rpm
        ncs5500-iosxr-infra-4.0.0.4-r62114I.CSCxr11111.x86_64.rpm
        ncs5500-iosxr-fwding-4.0.0.1-r62114I.CSCxr22222.x86_64.rpm
        openssh-scp-6.6p1-r0.0.xr.x86_64.rpm
        ncs5500-k9sec-3.1.0.2-r62114I.CSCxr33333.x86_64.rpm
       ncs5500-k9sec-3.1.0.0-r62114I.x86_64.rpm
        kernel-modules-3.14.p1-r0.1.CSCtp11111.xr.x86_64.rpm
        ncs5500-k9sec-3.1.0.1-r62114I.CSCxr33333.x86_64.rpm
        openssh-scp-6.6p1.p1-r0.0.CSCtp11111.xr.x86_64.rpm
        ncs5500-spirit-boot-1.0.0.3-r62114I.CSCsb77777.x86_64.rpm
        ncs5500-iosxr-mgbl-3.0.0.0-r62114I.x86_64.rpm
        kernel-image-3.14.23-wr7.0.0.2-standard-3.14.p1-r0.1.CSCtp11111.xr.x86_64.rpm
        ncs5500-iosxr-infra-4.0.0.1-r62114I.CSCxr44444.x86_64.rpm
        kernel-3.14.23-wr7.0.0.2-standard-3.14-r0.1.xr.x86_64.rpm
CALVADOS rpms:
       ncs5500-sysadmin-shared-6.2.1.18-r62114I.CSCcv22222.x86_64.rpm
        ncs5500-sysadmin-hostos-6.2.1.17-r62114I.CSCho77777.admin.x86_64.rpm
        ncs5500-sysadmin-system-6.2.1.18-r62114I.CSCcv11111.x86_64.rpm
        ncs5500-sysadmin-shared-6.2.1.17-r62114I.CSCcv33333.x86_64.rpm
        ncs5500-sysadmin-system-6.2.1.17-r62114I.CSCcv44444.x86_64.rpm
        kernel-modules-3.14.p1-r0.1.CSCtp11111.admin.x86_64.rpm
        cisco-klm-mifpga-0.1-r0.0.admin.x86_64.rpm
        kernel-image-3.14.23-wr7.0.0.2-standard-3.14-r0.1.admin.x86_64.rpm
        kernel-modules-3.14-r0.1.admin.x86_64.rpm
        kernel-image-3.14.23-wr7.0.0.2-standard-3.14.p1-r0.1.CSCtp11111.admin.x86_64.rpm
        kernel-3.14.23-wr7.0.0.2-standard-3.14-r0.1.admin.x86_64.rpm
        kernel-3.14.23-wr7.0.0.2-standard-3.14.p1-r0.1.CSCtp11111.admin.x86_64.rpm
        cisco-klm-mifpga-0.1.p1-r0.0.CSCtp11111.admin.x86_64.rpm
        openssh-scp-6.6p1.p1-r0.0.CSCtp11111.admin.x86_64.rpm
        openssh-scp-6.6p1-r0.0.admin.x86_64.rpm
HOST rpms:
        ncs5500-sysadmin-hostos-6.2.1.17-r62114I.CSCho77777.host.x86_64.rpm
        cisco-klm-mifpga-0.1.p1-r0.0.CSCtp11111.host.x86_64.rpm
        kernel-image-3.14.23-wr7.0.0.2-standard-3.14-r0.1.host.x86_64.rpm
        kernel-modules-3.14.p1-r0.1.CSCtp11111.host.x86_64.rpm
        kernel-modules-3.14-r0.1.host.x86_64.rpm
        openssh-scp-6.6p1.p1-r0.0.CSCtp11111.host.x86_64.rpm
        cisco-klm-mifpga-0.1-r0.0.host.x86_64.rpm
        kernel-3.14.23-wr7.0.0.2-standard-3.14.p1-r0.1.CSCtp11111.host.x86_64.rpm
        kernel-3.14.23-wr7.0.0.2-standard-3.14-r0.1.host.x86_64.rpm
        openssh-scp-6.6p1-r0.0.host.x86_64.rpm
        kernel-image-3.14.23-wr7.0.0.2-standard-3.14.p1-r0.1.CSCtp11111.host.x86_64.rpm
XR Config file:
router.cfg
        ...Golden ISO creation SUCCESS.
Golden ISO Image Location: /<directory>/ncs5500-goldenk9-x.iso-6.2.1.14I.v1
Detail logs: <directory>/Giso_build.log-2016-10-01:16:22:48.305211
```
where:

- -i is the path to mini-x.iso
- -r is the path to RPM repository
- -c is the path to XR config file
- -l is the golden ISO label
- -h shows the help message
- -v is the version of the build tool gisobuild.py
- -m is to build the migration tar to migrate from IOS XR to IOS XR 64 bit

GISO is built with the RPMs placed in respective folders in the specified directory and also includes the log files giso summary.txt and gisobuild.log-<timestamp>. The XR configuration file is placed as router.cfg in the directory.

**Note** The GISO script does not support verification of XR configuration.

### **What to do next**

Install the golden ISO on the router.

### <span id="page-7-0"></span>**Install Golden ISO**

Golden ISO (GISO) automatically performs the following actions:

- Installs host and system admin RPMs.
- Partitions repository and TFTP boot on RP.
- Creates software profile in system admin and XR modes.
- Installs XR RPMs. Use **show instal active** command to see the list of RPMs.
- Applies XR configuration. Use **show running-config** command in XR mode to verify.

**Step 1** Download GISO image to the router using one of the following options:

- **PXE boot:** when the router is booted, the boot mode is identified. After detecting PXE as boot mode, all available ethernet interfaces are brought up, and DHClient is run on each interface. DHClient script parses HTTP or TFTP protocol, and GISO is downloaded to the box.
- **USB boot or Disk Boot:** when the USB mode is detected during boot, and GISO is identified, the additional RPMs and XR configuration files are extracted and installed.
- **System Upgrade** when the system is upgraded, GISO can be installed using **install add**, **install activate**, or using **install replace** commands.

The options to upgrade the system are as follows:

- **system upgrade from a non-GISO (image that does not support GISO) to GISO image:** If a system is running a version1 with an image that does notsupport GISO, the system cannot be upgraded directly to version2 of an image that supports GISO. Instead, the version1 must be upgraded to version2 mini ISO, and then to version2 GISO.
- **system upgrade ina release from version1 GISO to version2 GISO:** If both the GISO images have the same base version but different labels, **install add** and **install activate** commands does not support same version of two images. Instead, using **install update** command installs only the delta RPMs. System reload is based on restart type of the delta RPMs.
- **system upgrade across releasesfrom version1 GISO to version2 GISO:** Both the GISO images have different base versions. Use **install add** and **install activate** commands, or **install replace** command to perform the system upgrade. The router reloads after the upgrade with the version2 GISO image.
- **Step 2** Run the **show install repository all** command in System Admin mode to view the RPMs and base ISO for host, system admin and XR.

#### <span id="page-8-0"></span>**Step 3** Run the **show install package** <**golden-iso**> command to display the list of RPMs, and packages built in GISO.

The ISO, SMUs and packages in GISO are installed on the router.

### **Install Replace with Golden ISO**

Golden ISO (GISO) upgrades the router to a version that has a predefined list of software maintenance update (SMUs) with a single operation. However, to update to the same version with a different set of SMUs requires a two-step process.

To avoid this two-step process, use the **install replace** command to replace the currently active version with the full package including the image an SMUs from the newly added GISO.

The process involves upgrading the GISO to add the delta SMUs, and manually deactivating the SMUs that are not in use. In addition, this is the only method to upgrade to GISO containing different optional RPMs, which is a subset of the running set of optional RPMs. For example, consider V1 of GISO is the running version with V1 mini and optional RPMs V1 mpls, V1 mpls-te, V1 mgbl, and V1 k9sec. If V2 of GISO does not contain V2 k9sec, then use **install replace** to upgrade to the optional RPMs in V2.

### **Step 1 install replace** *<GISO-location>* [**commit**|**noprompt**]

#### **Example:**

```
Router#install replace harddisk:/<giso-image>.iso
++++++++++++++++++++++++++++++++++++++++++++++++++++++++++++++++++++++++++++++++
Install operation 11 started by root:
exec-timeout is suspended.
No install operation in progress at this moment
Label = More_Pkgs
ISO <giso-iso-image>.iso in input package list. Going to upgrade the system to
version <new-giso-image>.
System is in committed state
Current full-label: < giso-image> R Commit
Current only-label: R_Commit
Current label: R_Commit
```
Updating contents of golden ISO Scheme : localdisk Hostname : localhost Username : None SourceDir : /ws Collecting software state.. Getting platform Getting supported architecture Getting active packages from XR Getting inactive packages from XR Getting list of RPMs in local repo Getting list of provides of all active packages Getting provides of each rpm in repo Getting requires of each rpm in repo Fetching .... <giso-image>.iso Label within GISO: More\_Pkgs Skipping <platform>-mgbl-3.0.0.0-<release>.x86 64.rpm from GISO as it's active Adding packages <platform>-golden-x-<release>-<Label>.iso RP/0/RP0/CPU0:Jun 20 14:43:59.349 UTC: sdr\_instmgr[1164]: %INSTALL-INSTMGR-2-OPERATION SUCCESS : Install operation 12 finished successfully Install add operation successful Activating <platform>-golden-x-<release>-<Label> Jun 20 14:44:05 Install operation 13 started by root: install activate pkg <platform>-golden-x-<release>-<Label> replace noprompt Jun 20 14:44:05 Package list: Jun 20 14:44:05 <platform>-golden-x-<release>-<Label>.iso Jun 20 14:44:29 Install operation will continue in the background exec-timeout is resumed. Router# Install operation 13 finished successfully Router: sdr\_instmgr[1164]: %INSTALL-INSTMGR-2-OPERATION SUCCESS : Install operation 13 finished successfully

The version and label of the newly added GISO is compared with the version and label of the currently active version. If a mismatch is identified, a new partition is created and the full package is installed. After installation, the system reloads with the image and packages from the newly added GISO.

### **Step 2 show version**

### **Example:**

Router#show version Wed Jun 20 15:06:37.915 UTC Cisco IOS XR Software, Version <new-giso-image> Copyright (c) 2013-2018 by Cisco Systems, Inc. Build Information: Built By : <user> Built On : < date> Build Host : < host-name> Workspace : <workspace-name> Version : <version> Location : <path> Label : <label-name> cisco <platform> () processor

System uptime is 3 hours 51 minutes

The system loads with the image and packages from the newly added GISO.

L